# **Visualizing the Execution of Command Patterns**

**Zainab Saeed Wattoo**

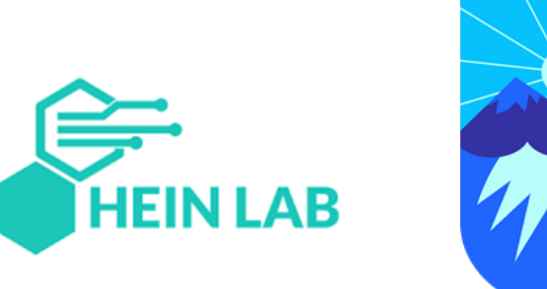

- Background
- Goal
- Solution
- Results
- Limitations and Future Work

- **Background**
- Goal
- Solution
- Results
- Limitations and Future Work

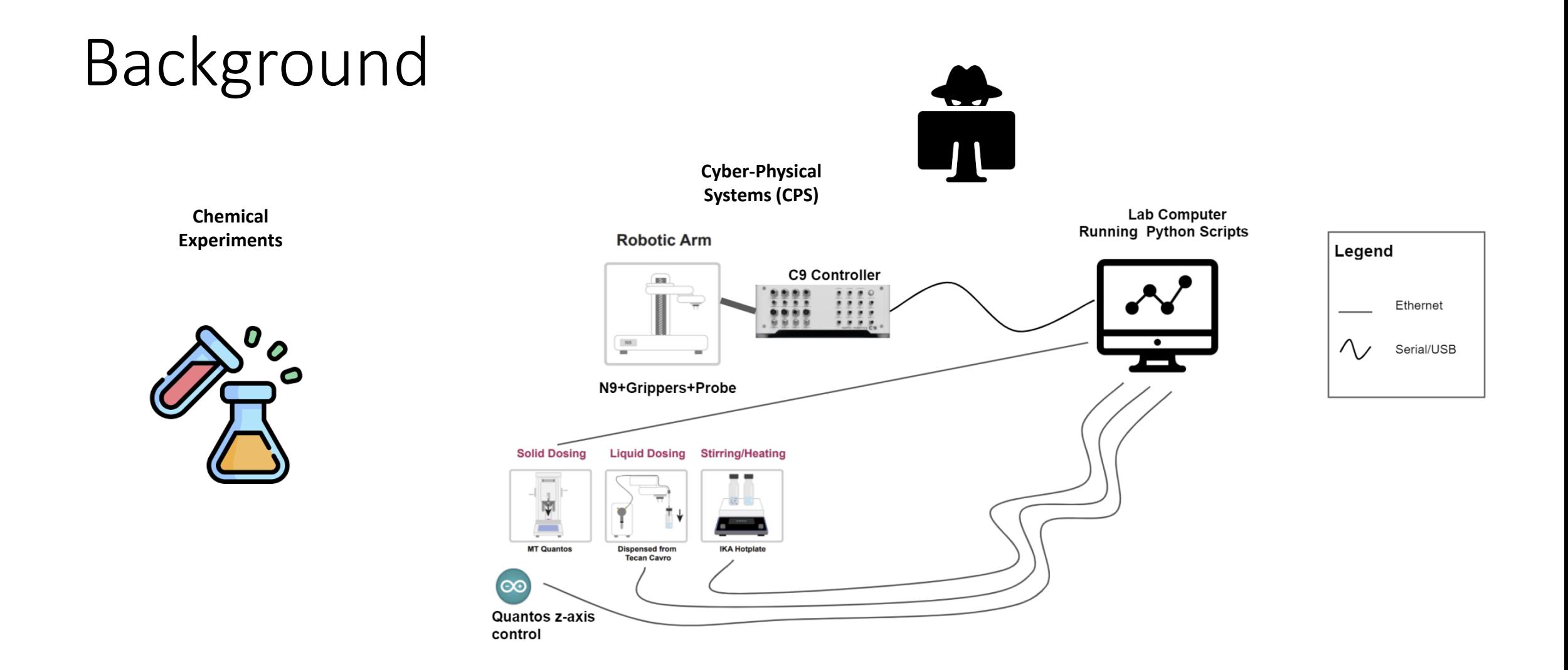

#### Background **Timestamp:** 2021-10-09 **Module:** C9 **Command Name:** MOVE **CSV Cyber-Physical Arguments:** Location(1,2,3)CSV **Systems (CPS) Chemical Robotic Arm Experiments**  $\vert$  Legend C9 Controller <u>f ieu</u>  $\mathsf{D}% _{T}=\mathsf{D}_{T}\!\left( a,b\right) ,\mathsf{D}_{T}=\mathsf{D}_{T}\!\left( a,b\right) ,$ HII Ethernet ,,,,  $_{\mathrm{N2}}$  $\bullet$  $\sim$ Serial/USB 0  $\blacksquare$ l N9+Grippers+Probe Ο Middlebox **Lab Computer Running Python Scripts Running IDS Solid Dosing Liquid Dosing Stirring/Heating** MT Quantor **Dispensed from<br>Tecan Cavro**  $\circ$ Quantos z-axis control

- Background
- **Goal**
- Solution
- Results
- Limitations and Future Work

## Goal

- Visualize the execution of command patterns.
- Similarity and differences between experiments .
- Understand the signatures of the commands for every experiment.

- Background
- Goal
- **Solution**
- Results
- Limitations and Future Work

#### Solution

- Tools : Python, Plotly and Dash
- Web Application
- **Demo URL:**

[https://drive.google.com/file/d/1b4Vhg43WhSadp8wNxU2hnIOyEaa](https://drive.google.com/file/d/1b4Vhg43WhSadp8wNxU2hnIOyEaaUN5Fm/view?usp=sharing) UN5Fm/view?usp=sharing

- Background
- Goal
- Solution
- **Results**
- Limitations and Future Work

#### Results

• Three users ran the application and filled a survey.

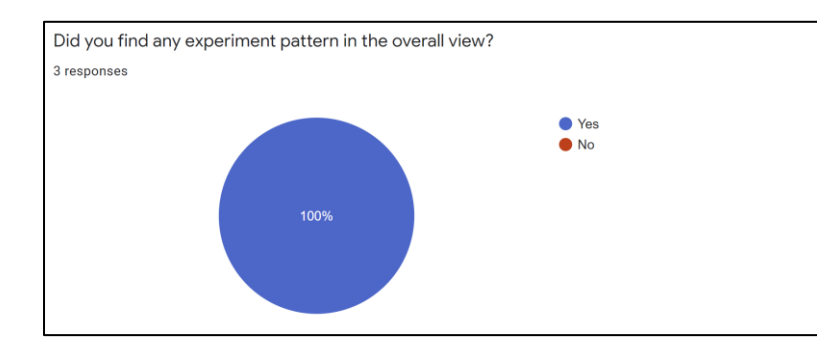

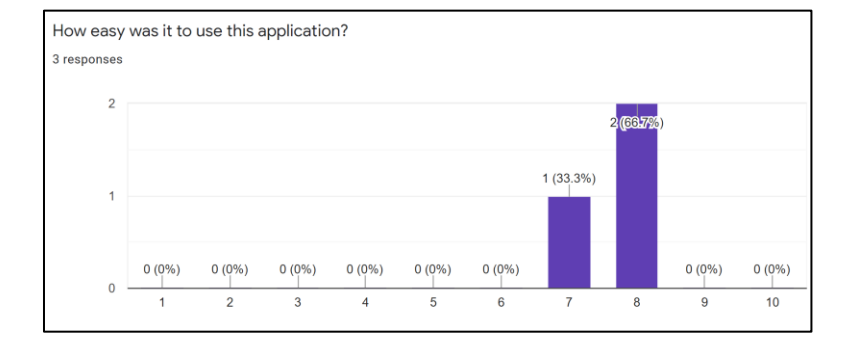

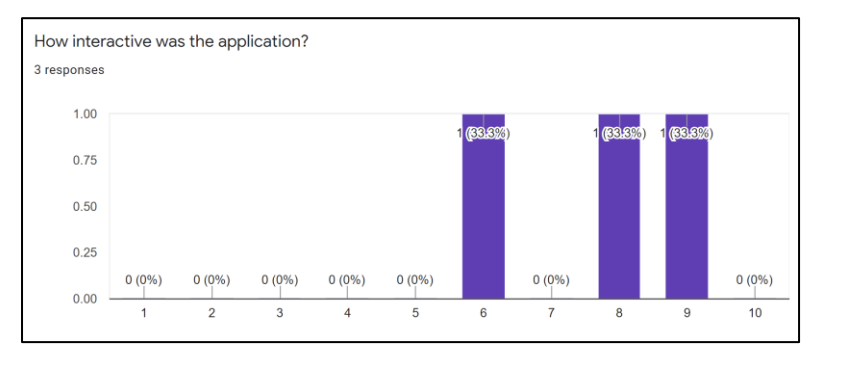

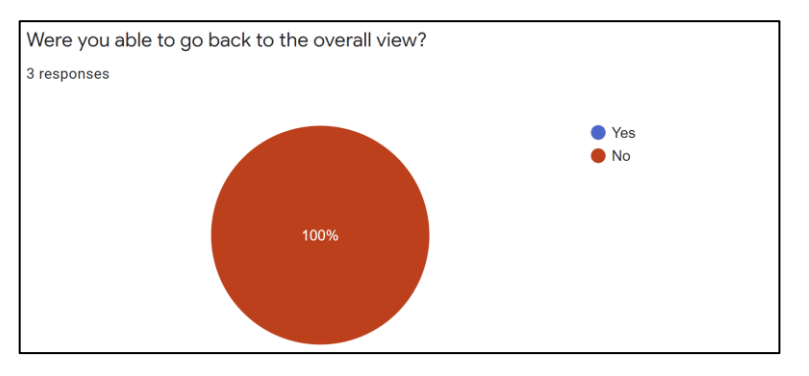

- Background
- Goal
- Solution
- Results
- **Limitations and Future Work**

## Limitations and Future Work

#### **Limitations / Lessons Learnt:**

- Users found it difficult to go back to the overall view.
- As the dataset increases, it will be difficult to show overall view.
- Choosing the best tool according to the requirements in the start.

#### **Future Work:**

• Real-time execution of experiments.

## Summary

- Visualized the command patterns for different experiments.
- Web application.
- Useful in understanding the comparisons between different experiments and the signature of each experiment.
- Overall, users found it easy to use and interactive.

# **Thank you!**

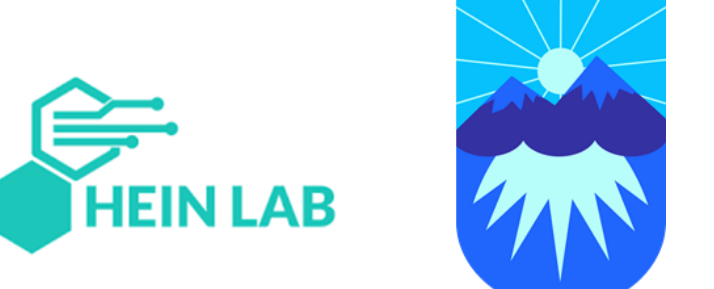